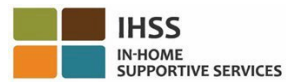

# **2023**년 **7**월 **1**일자로 시행되는 **EVV** 변경**–**  비입주식 제공자 전화 근무시간표 시스템**(TTS)** 개요

### **TTS** 등록 방법**:**

- 1. TTS에 **(833) DIAL-EVV** 또는 **(833) 342-5388**번으로 전화하십시오.
- 2. 등록을 원하시면, **3**번을 누르십시오.
- 3. 6자릿수 등록 코드, 9자릿수 제공자 번호, 그리고 생년월일을 입력하십시오.
- 4. 키패드에 입력하여 4자릿수 암호를 만드십시오.

#### 암호**:**

# 등록 코드가 없는 경우**,** 해당 카운티 **IHSS** 사무소에 연락하십시오**.**

#### 이미 **TTS**에 대한 등록이 되어 있는 경우**,** 다시 등록할 필요가 없습니다**.** 비입주식 제공자를 위한 **TTS** 체크인 방법**:**

- 1. TTS에 (833) DIAL-EVV 또는 (833) 342-5388번으로 전화하십시오.
- 2. TTS는 선호하는 언어를 선택하라는 지시 메시지를 받게될 것입니다.
	- 영어는, '**1**번'을 누르십시오.
		- **>** 스페인어는, '2번'을 누르십시오.
		- 아르메니아어는, '**3**번'을 누르십시오.
		- 중국어는, '**4**번'을 누르십시오.
- 3. 선호하는 언어를 선택한 후, TTS에서 당신이 제공자임을 확인하라는 메시지가 나오면 '**2**번'을 누르십시오.
- 4. 주 메뉴: 로그인을 하시려면 '**1**번'을 누르십시오.
- 5. **9**자릿수 제공자 번호를 입력한 뒤에 **#** 기호를 입력하고, **4**자릿수 암호를 입력한 뒤에 **#** 기호를 입력하라는 메시지가 나올 것입니다.
- 6. 수혜자를 위한 체크인을 하려면 **'6**번**'**을 누르십시오
- 7. 체크인할 수혜자를 선택하라는 메시지가 나올 것입니다: 예일 경우, '**1**번'을 누르십시오.
- 8. 위치에 대하여, 집이면 '**1**번' 또는 커뮤니티이면 '**2**번'을 누르십시오.
- 9. TTS는 체크아웃 항목이 정확한지 확인을 요청할 것입니다; 정확하면 **'1**번**'**을 누르십시오**.** 또는 당신이 입력한 것을 수정하려면 **'2**번**'**을 누르십시오.

### 비입주식 제공자를 위한 **TTS** 체크아웃 방법**:**

- 1. 당신의 TTS 계정에 성공적으로 로그인한 후:
- 2. 수혜자를 위한 체크아웃을 하려면, **'7**번**'**을 누르십시오**.**
- 3. 체크아웃할 수혜자를 선택하라는 메시지가 나올 것입니다: 예인 경우 **'1**번'을 누르십시오.
- 4. 위치에 대해, 집인 경우 '**1**번', 또는 커뮤니티인 경우 '**2**번'을 누르십시오.
- 5. TTS는 당신의 체크아웃 항목이 정확한지 확인을 요청할 것입니다; 정확하면, '**1**번**'**을 누르시고, 항목을 수정하려면 '**2**번**'**을 누르십시오**.**
- 6. 해당일에 일한 시간을 입력하십시오: 두 자릿수로 시간을 입력한 뒤에 # 기호를 입력하십시오. TTS는 입력한 시간을 기재할 것이며 숫자가 정확한지 물어볼 것입니다.
- 7. 두 자릿수로 분을 입력한 뒤에 **#** 기호를 입력하십시오. TTS는 입력한 분 수를 기재할 것이며 숫자가 정확한지 물어볼 것입니다.

**TTS**를 사용한 **EVV** 위치 체크인**/**체크아웃에 대한 개요는**,** 비입주식 제공자의 경우**,** 다음 웹사이트를 방문하십시오**:** [Electronic Visit Verification \(EVV\) Help - IHSS](https://www.cdss.ca.gov/inforesources/cdss-programs/ihss/evvhelp) [\(www.cdss.ca.gov/inforesources/cdss-programs/ihss/evvhelp\)](https://www.cdss.ca.gov/inforesources/cdss-programs/ihss/evvhelp)